# maxon

Edición 2023-07 | ID del documento 9473429-03 © 2023 maxon. Todos los derechos reservados.

Esta «Guía de inicio rápido» para su BIKEDRIVE AIR no pretende ser completa ni exhaustiva. Para obtener información detallada sobre las distintas funciones y las instrucciones de seguridad, consulte el «Manual de instrucciones» o el sitio web www.maxonbikedrive.com.

#### **POWERTAB**

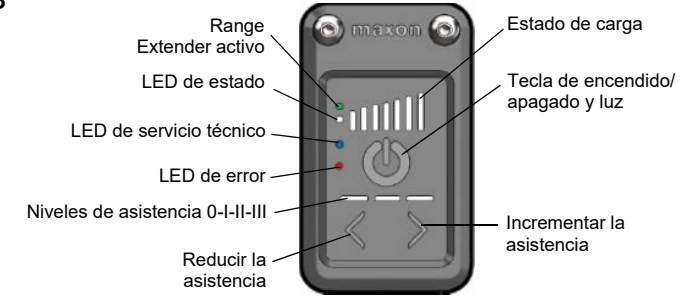

#### **ENCENDIDO DEL SISTEMA**

Pulse brevemente la tecla de encendido/apagado. Tras el inicio del sistema, no hay seleccionado ningún nivel de asistencia. La bicicleta eléctrica se comporta como una bicicleta normal sin asistencia eléctrica.

Tras el inicio del sistema, es posible encender o apagar la luz mediante la tecla de encendido/apagado.

#### **MOSTRAR EL ESTADO DE CARGA DE LA BATERÍA**

Después del proceso de encendido, el estado de carga se muestra permanentemente mediante indicación LED. Si están iluminados los 7 LED, la batería está completamente cargada.

Si se está cargando de la batería, la indicación del estado de carga parpadea. Si la carga de la batería es muy baja, no se muestra ninguna carga. En su lugar se ilumina el LED blanco de estado. Si la carga de la batería es demasiado baja, la bicicleta se apaga automáticamente.

#### **APAGADO DEL SISTEMA**

Pulse la tecla de encendido/apagado durante unos 3 segundos hasta que se apague la indicación LED.

### **MODOS DE CONDUCCIÓN NINGÚN LED ILUMINADO**

La asistencia eléctrica está desactivada. Es posible conducir la bicicleta de la forma normal.

#### **FUNCIONES DEL POWERTAB**

#### **NIVELES I - II - III**

El nivel de asistencia seleccionado se muestra con tres barras. Si no hay ninguna barra iluminada, está seleccionado el nivel cero. La bicicleta no recibe asistencia.

En cuanto se selecciona un nivel, se activa la asistencia. En el nivel III se obtiene la máxima asistencia. Un mayor asistencia del motor reduce la autonomía.

#### **PERSONALIZACIÓN DE LOS NIVELES DE ASISTENCIA CON LA CONNECT APP**

maxon ofrece una Connect App para iOS y Android. Con la Connect App, el ciclista puede personalizar los niveles de asistencia y montar el teléfono móvil en el manillar para usarlo como pantalla.

Connect App

Google Play Store iOS App Store

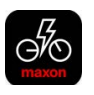

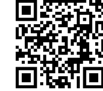

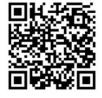

#### **INDICADORES LED**

#### **BLANCO (LED DE ESTADO)**

El LED blanco de estado se ilumina de forma permanente en cuanto se enciende la bicicleta eléctrica.

#### **VERDE (RANGE EXTENDER ACTIVADO)**

El LED verde indica que se ha detectado un Range Extender activo.

#### **AZUL (LED DE SERVICIO TÉCNICO)**

Cuando la herramienta de servicio técnico de la bicicleta eléctrica para el diagnóstico o la configuración del sistema cambia al modo de servicio técnico, se ilumina el LED azul de servicio técnico. En este caso, la bicicleta no ofrece asistencia del motor.

# maxon

Edición 2023-07 | ID del documento 9473429-03 © 2023 maxon. Todos los derechos reservados.

#### **ROJO (LED DE ERROR)**

Si la bicicleta eléctrica detecta un fallo, esto se indica mediante el LED rojo de error.

Para salir del estado de error es necesario apagar y encender la bicicleta eléctrica.

### **CARGA DE LA BATERÍA**

- 1) Elija un lugar fresco (tenga en cuenta la temperatura de carga admisible; véase el capítulo 5.3 del manual de instrucciones).
- 2) Conecte el cargador a la toma de red.
- 3) Conecte el cargador a la toma de carga en la bicicleta.
- 4) El proceso de carga se inicia automáticamente. El progreso de la carga se muestra mediante los LED en el POWERTAB. El cargador muestra el LED rojo. Una vez alcanzada la carga completa de la batería, el cargador cambia a verde y la bicicleta se apaga automáticamente.
- 5) Retire el cargador de la toma de carga de la bicicleta.
- 6) Desconecte el cargador del enchufe.

## **LIMPIEZA Y CUIDADO**

Nunca utilice un limpiador de alta presión. En su lugar, utilice para la limpieza un paño ligeramente húmedo. Asegúrese de que ningún componente eléctrico ni la toma de carga entren en contacto con el agua durante la limpieza.

**Cierre la tapa de la conexión de carga después de cada proceso de carga. La conexión de carga solo debe abrirse para conectar un cargador o un Range Extender.**

**El sistema de conector de carga no funciona si está mojado.**

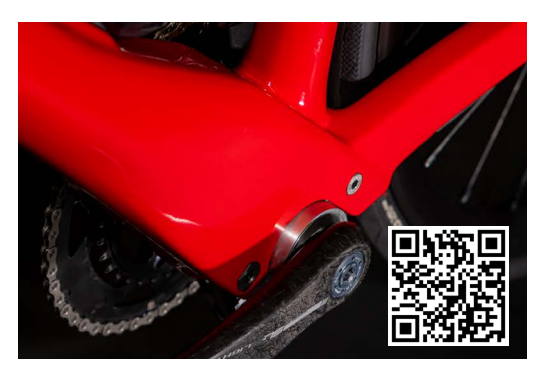

# **RANGE EXTENDER**

#### **COLOCACIÓN DEL RANGE EXTENDER**

- 1) Apague el BIKEDRIVE AIR.
- 2) Compruebe que esté instalado el soporte especial para el Range Extender. Si no lo estuviera, acuda a un distribuidor especializado.
- 3) Coloque el Range Extender en el soporte desde un lado. Compruebe que la muesca en el portabidones encaje correctamente en el Range Extender.
- 4) Asegure el Range Extender con la cinta de goma.
- 5) Abra los conectores hembra en el cuadro y en el Range Extender.
- 6) Conecte el cable de carga y fíjelo en ambos lados con la bayoneta.
- 7) Control del funcionamiento: el LED del Range Extender y del POWERTAB están iluminados en verde.

→ Información: encienda el Range Extender al principio de la ruta para alcanzar la máxima autonomía.

#### **SUSTITUCIÓN DEL RANGE EXTENDER**

- 1) Apague el BIKEDRIVE AIR.
- 2) Retire el cable entre el Range Extender y la toma de carga.
- 3) Cierre el conector hembra en el Range Extender.
- 4) Reitre la cinta de goma del Range Extender.
- 5) Incline la batería hacia un lado.
- 6) Coloque el Range Extender nuevo.
- 7) Compruebe que la muesca en el porta bidones encaje correctamente en el Range Extender.
- 8) Asegure el Range Extender con la cinta de goma.
- 9) Abra los conectores hembra en el cuadro y en el Range Extender.
- 10)Conecte el cable de carga y fíjelo en ambos lados con la bayoneta.
- 11)Control del funcionamiento: el LED del Range Extender y del POWERTAB están iluminados en verde.